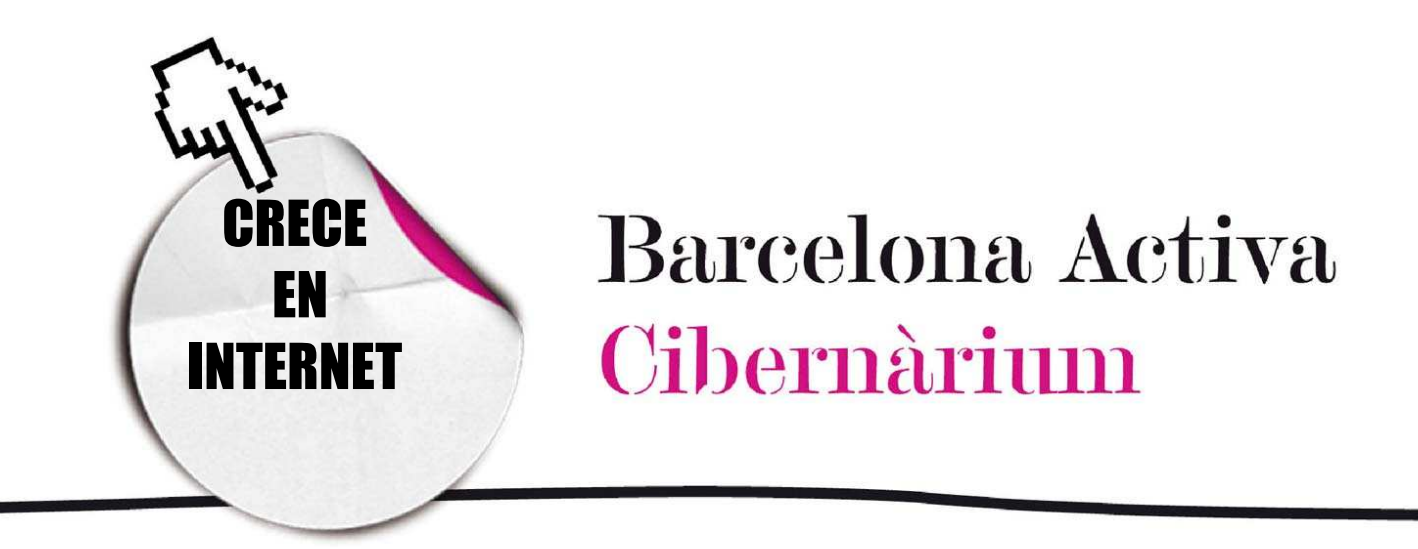

# Llegar a buen puerto: buscando información

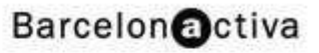

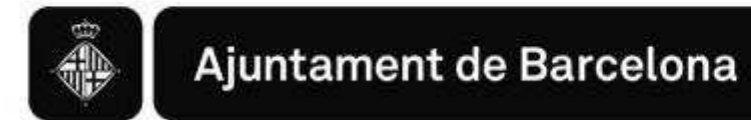

## *Llegar a buen puerto: buscando información*

Internet es una red mundial que vincula miles de ordenadores que almacenan gran cantidad de documentos y bases de datos.

A veces necesitamos una información o servicio que queremos buscar en Internet y no sabemos la dirección de las páginas que nos interesan. En estos casos es muy útil acceder a algún buscador.

Los buscadores nos proporcionan (a partir de algunas palabras clave) un listado de direcciones relacionadas con las palabras, que funcionan como *links* o vínculos. Junto con el *link* también incluyen una pequeña descripción de la página.

Hay muchos buscadores en Internet que están disponibles a la Web y podemos escoger según nuestras necesidades.

Los diferentes tipos de buscadores son:

- Buscadores
- Directorios, catálogos y portales
- Metabuscadores

Buscadores, directorios y metabuscadores

- Buscadores. Índices de páginas Web obtenido por un motor de búsqueda propio a una base de datos. - **Directorios**. Listado de páginas Web organizadas por categorías. - Metabuscadores. Motor de búsqueda que opera en la base de datos de todos los buscadores más conocidos.

Los buscadores buscan en su propia base de datos.

- Son los más utilizados
- Son fáciles de usar y proporcionan buenos resultados
- También denominados Motores de Búsqueda, Robots o *Crawlers*.
- Ej. Google, Altavista, Lycos.

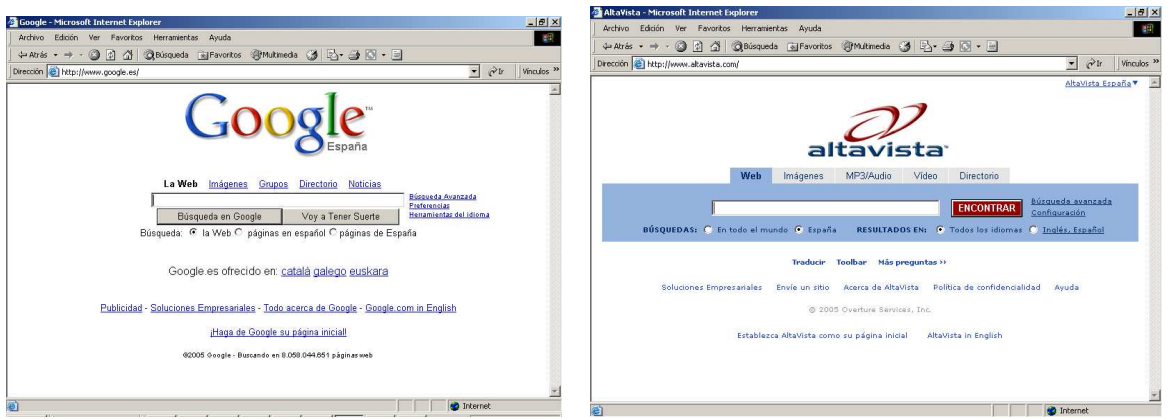

Los buscadores usan programas denominados arañas y robots que rastrean constantemente Internet, analizando millones de páginas Web y publicaciones de grupos de noticias, e indexan todas las palabras de estos lugares. Buscadores como Altavista o Google encuentran páginas individuales de un lugar Web que correspondan con nuestros criterios de búsqueda, incluso si el sitio no tiene nada que ver con el que buscamos. De esta forma, podemos encontrar a menudo inesperados tesoros de información, pero también leer mucha información irrelevante.

Los resultados de una búsqueda pueden estar clasificados por **orden de relevancia** (el número de veces que los términos de búsqueda que usamos aparecen en el documento) o por la cantidad de parámetros de búsqueda que cumple. Esta es una forma muy rigurosa de localizar lo que queremos.

### ¿Cómo buscar?

Primero tenemos que ir a la página web del buscador, la cual debemos conocer. La escribimos en la barra de direcciones y pulsamos Intro.

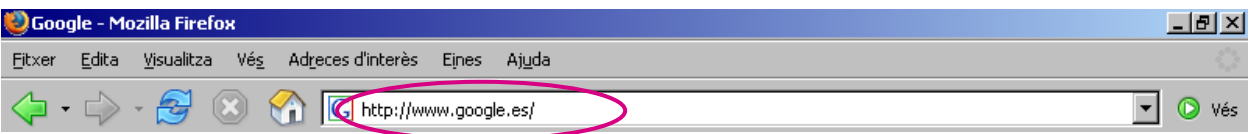

Tras haber entrado en la página de Google, por ejemplo, veremos que aparece una barra parecida a la de direcciones, pero en el centro de la imagen. Aquí, en este

recuadro, tenemos que escribir la palabra que queremos que el buscador nos encuentre.

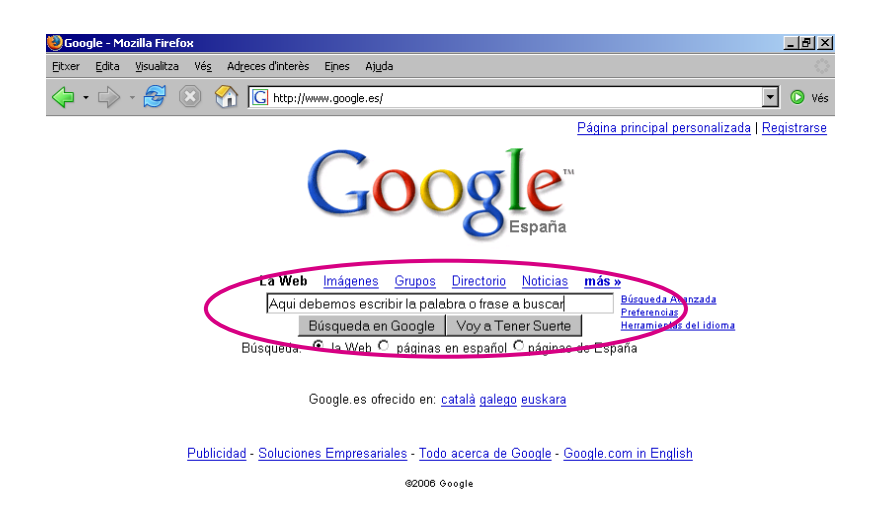

Debemos tener claro que un buscador nos localiza a Internet todas las páginas, documentos, etc., que contengan esta palabra que le pedimos, por esto debemos ser concretos.

Por ejemplo, si buscamos sobre "cultivo de rosas" y ponemos "flores" en el buscador, nos encontrará todo documento que contenga la palabra "flores". Quizás en alguna de ellas se habla de "cultivo de rosas" pero también habrá alguna página que nos hable de "Roger de Flor", por ejemplo.

Vemos algunos elementos a tener en cuenta cuando hacemos una búsqueda.

#### ¿Cómo escribir?

En el cuadro o la barra de búsqueda de Google:

- Se tienen que escribir las palabras con espacios entre ellas.
- Se pueden utilizar "ç", "ñ" y también acentos.
- Una vez hemos escrito la/las palabras pulsamos Intro.

Si se hace una busca de frases exactas o nombres propios se escriben entre comillas ("verde que te quiero verde"), y para escribir este signo de comillas pulsamos a la vez las teclas Mayúscula + 2.

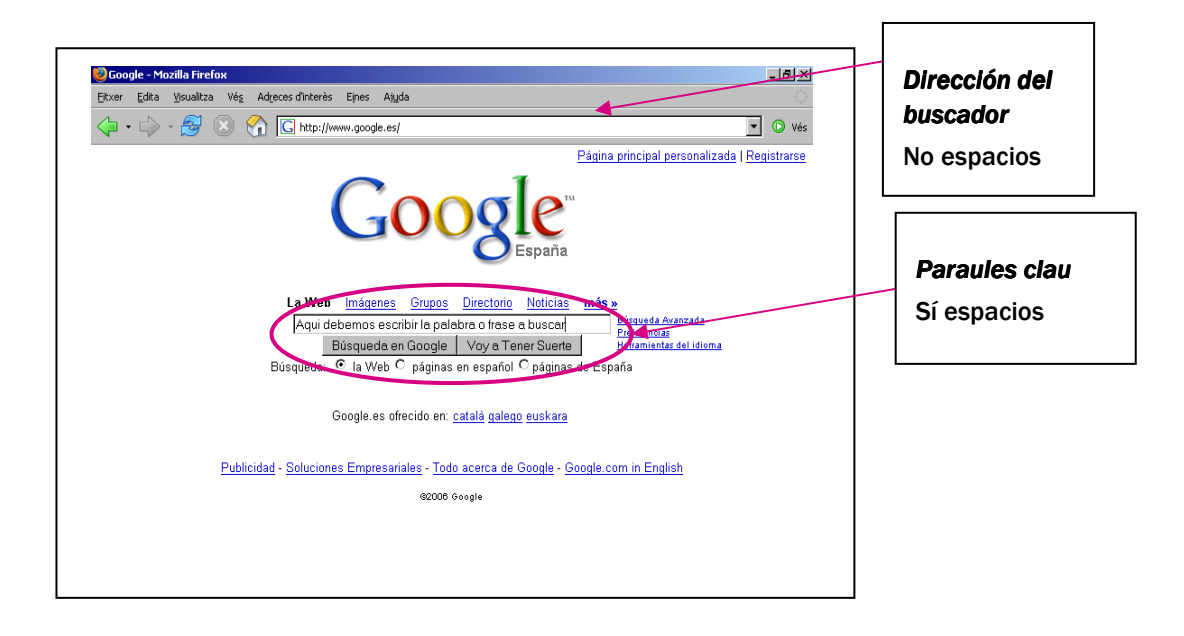

Tras pulsar Intro el buscador nos dará un listado de resultados que contienen la/las palabras que le hemos pedido. Debemos revisar esta lista entrante en cada uno de los enlaces o *links* (moratones y subrayados) que nos ofrece. Para tener alguna pista sobre qué tipo de información encontraremos a través de cada *link*, el buscador nos ofrece una pequeña descripción debajo de cada enlace.

Iremos entrando, pues, en cada una de las opciones haciendo clic en el enlace.

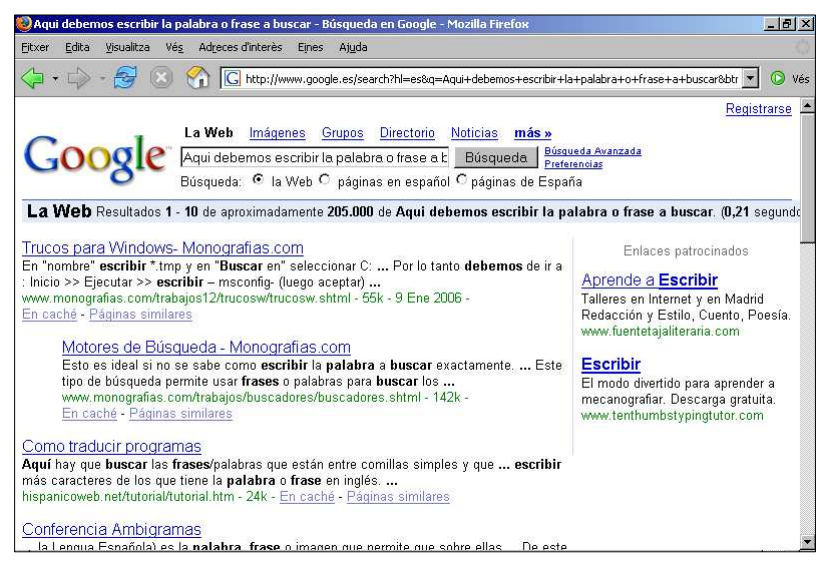

Puede que la información que contenga la primera opción nos sirva, pero puede que no. Para esta tarea serán muy útiles los botones para ir hacia atrás y adelante en los resultados de la búsqueda.

> $\triangleleft$  Gooooooooooogle Página de resultados: Anterior 1 2 3 4 5 6 7 8 9 1011 Siguiente

Tenemos que tener en cuenta que los sitios web tienen tendencia a cambiar a menudo. Estos cambios no siempre están reflejados en la base de datos del motor de búsqueda, especialmente en los directorios. Normalmente, los lugares web se registran en los motores de búsqueda cuando se ponen en línea por primera vez. En consecuencia, los cambios generalmente no son reportados. Para encontrar la información más reciente, es mejor apostar por los motores de búsqueda que utilizan robots de indexado de la Web, programas que buscan constantemente a Internet, registrando los nuevos contenidos y cambios.

#### Búsqueda avanzada

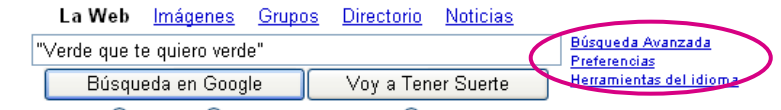

Búsqueda: ⊙ la Web O páginas en español O páginas de España

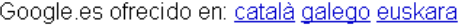

Para ir a **búsqueda avanzada** debemos hacer clic en el enlace que está junto a la barra en la que introducimos las palabras que queremos buscar.

Esta herramienta sirve para hacer la búsqueda más específica. Sirve para buscar:

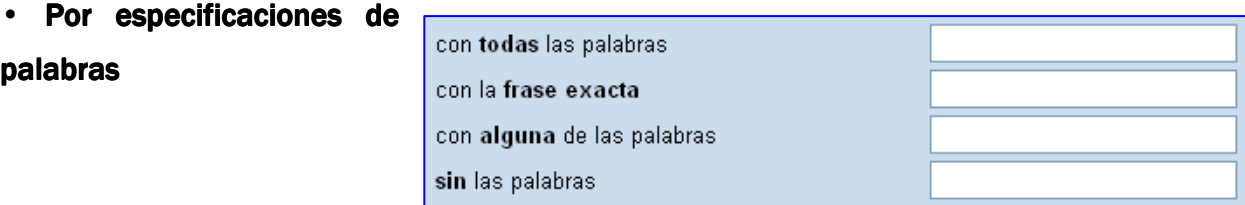

Barcelona Activa Cibernàrium

• Por rangos de fecha, dominios (com, gov, edu, mil, org ); tipos d'archivos (\*exe, \*ppt, pdf, \*doc, \*rtf,); idiomas.

• El apartado de Búsqueda relativa a una página es un sistema de búsqueda avanzada que se utiliza para encontrar páginas sobre contenidos similares al que se ha buscado o páginas que contengan enlaces hacia un lugar web.

Búsqueda relativa a una página

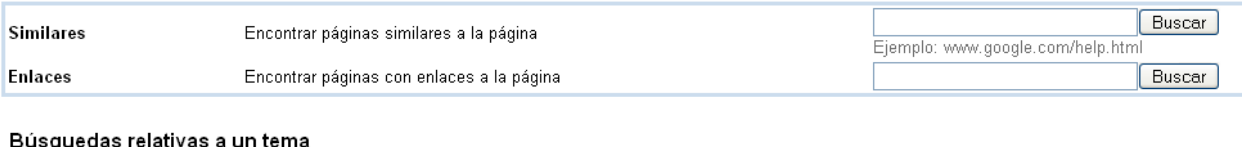

¡Nuevo! Google Code Search - Búsqueda de código fuente público

• Por último, el apartado búsquedas relativas a un tema es una opción para usuarios adelantados, puesto que el motor de busca utiliza unos códigos con los cuales dará resultados relacionados con el contenido del código fuente (ver cuadro explicativo debajo) con el cual se ha construido una página o lugar web. De esta manera pueden conseguirse especificaciones de busca respeto a Derechos de copia, Filtros seguros o Publicaciones relacionadas.

El código fuente (*open source*) es el conjunto de instrucciones en diferentes lenguajes de programación que contienen las operaciones para crear y dar formato a una página web. Es el lenguaje que los usuarios no ven pero el ordenador necesita para mostrar el que se ve en la pantalla. Por ejemplo, el lenguaje HTML se utiliza para construir las páginas web.

#### Código

tikiwiki-1.9.4/lib/tikibot/modules/google.php - 6 idéntices

7: class google extends Wollabot Module { function google() { \$this->bind\_prefix('google\_en',' !G' '); \$this->bind\_prefix('google\_en','!GOO''); Los directorios son un servicio ofrecido por algunos lugares web.

- Ofrecen listados organizados y jerarquizados temáticamente. La clasificación la hace el autor del documento o los administradores del directorio.
- No son tan completos como los buscadores y los metabuscadores.

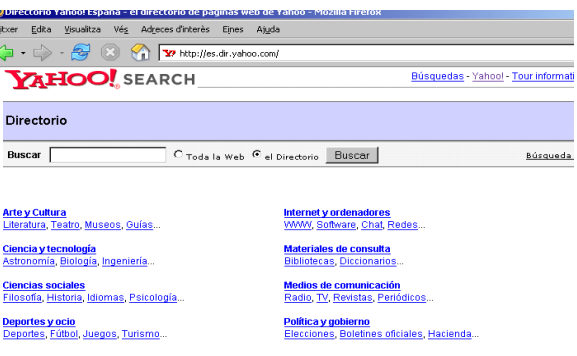

A los directorios también se los denomina Catálogos. Ejemplos: Yahoo , Busco, Alego.

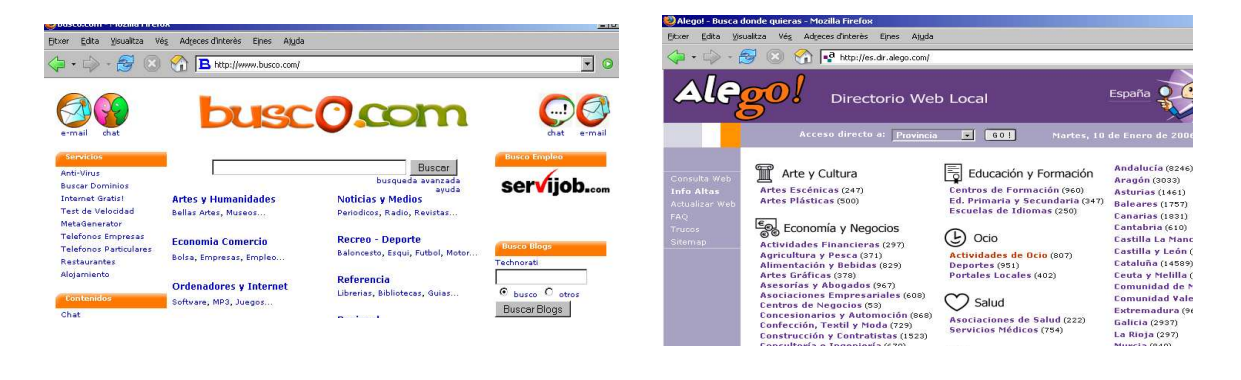

Los directorios como Yahoo son buenos para identificar información general. Como los catálogos de fichas de una biblioteca, clasifican lugares Web bajo categorías, como empresas financieras, universidades inglesas y museos de historia natural. Los resultados de su búsqueda serán una lista de lugares web relacionados con el tema buscado. Por ejemplo, si buscamos el lugar web del museo del Louvre, será mejor utilizar un directorio.

Los metabuscadores son herramientas de búsqueda que actúan sobre algunos de los buscadores de información general más conocidos.

• Revisan las bases de datos de varios buscadores y proporcionan la totalidad de respuestas obtenidas. Por eso es por lo que se usan en las búsquedas en las que nos interesa obtener el máximo de recursos disponibles a la Red.

- Son los más completos de todos.
- Ej: Dogpile, Metacrawler, Profusion.

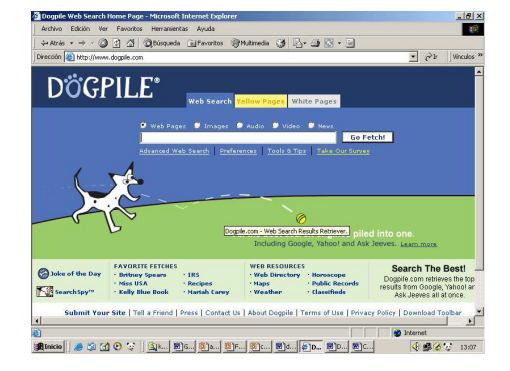

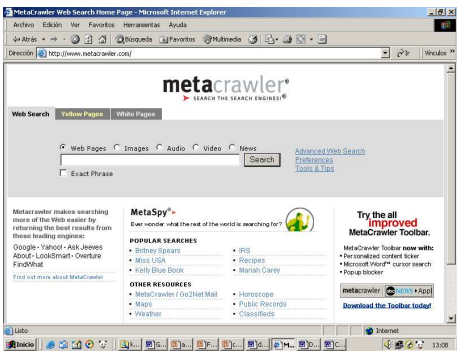

Con estas herramientas ya puedes tener éxito en tu búsqueda. Ahora sólo queda practicar, practicar y practicar. Mucha suerte.

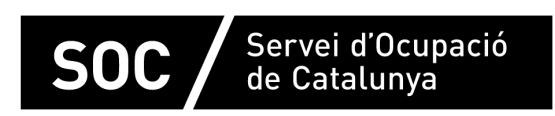

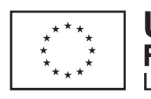

**Unió Europea** Fons social europeu L'FSE inverteix en el teu futur

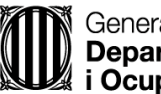

Generalitat de Catalunya<br>**Departament d'Empresa** ∦ i Ocupació

**impuls impuls** *impuls* projecte impuls